**AIX** バージョン **7.1**

# **Cluster Data Aggregation Tool** ユーザーズ・ガイドと リファレンス

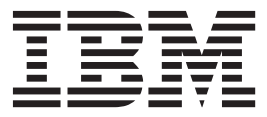

**AIX** バージョン **7.1**

# **Cluster Data Aggregation Tool** ユーザーズ・ガイドと リファレンス

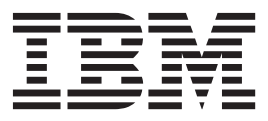

#### - お願い 一

本書および本書で記述する製品をご使用になる前に、 25 [ページの『特記事項』](#page-32-0) を必ずお読みください。

本書は AIX バージョン 7.1 および新しい版で明記されていない限り、以降のすべてのリリースおよびモディフィケ ーションに適用されます。

お客様の環境によっては、資料中の円記号がバックスラッシュと表示されたり、バックスラッシュが円記号と表示さ れたりする場合があります。

- 原典: AIX Version 7.1 Cluster Data Aggregation Tool User's Guide and Reference
- 発行: 日本アイ・ビー・エム株式会社
- 担当: トランスレーション・サービス・センター
- **© Copyright IBM Corporation 2010, 2014.**

# 目次

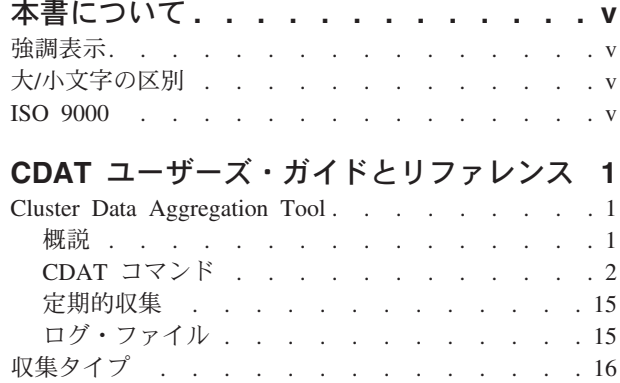

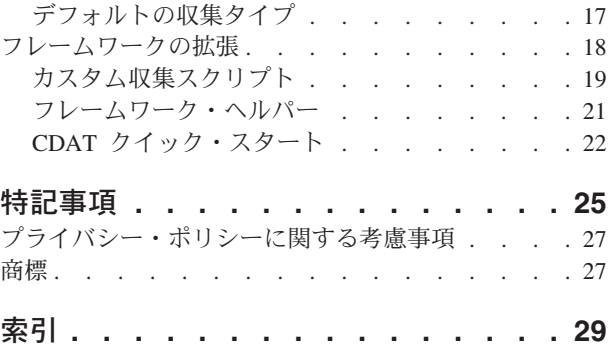

## <span id="page-6-0"></span>本書について

本書では、ユーザーおよびシステム管理者を対象として、Cluster Data Aggregation Tool (CDAT) について 詳しく説明します。AIX® Cluster Data Aggregation Tool は、RAS デバッグおよびモニター・アクションを 起動し、複数のノード用の問題判別データを収集するための単一インスタンスを提供します。

### 強調表示

本書では、以下の強調表示規則を使用します。

- 太字 その名前がシステムによって事前に定義されているコマンド、サブルーチン、キーワード、ファイル、構 造、ディレクトリー、およびその他の項目であることを示します。また、ボタン、ラベル、アイコンなどの ように、ユーザーが選択するグラフィック・オブジェクトであることも示します。
- イタリック 実際の名前や値がユーザーによって与えられるパラメーターであることを示します。
- モノスペース 特定のデータ値の例、画面に表示されるものと似たテキストの例、プログラマーとして書くと考えられるも のと似たプログラム・コードの一部の例、システムからのメッセージや実際に入力する情報であることを示 します。

## 大**/**小文字の区別

AIX オペレーティング・システムでは、すべてケース・センシティブとなっています。つまり、英大文字 と小文字を区別します。例えば、**ls** コマンドを使用すると、ファイルをリストすることができます。LS と 入力すると、システムはそのコマンドが is not found (見つかりません) と応答します。同様に、 **FILEA**、**FiLea**、および **filea** は、同じディレクトリーにある場合でも 3 つの異なるファイル名です。好ま しくない処理が実行されないように、常に正しい大/小文字を使用するようにしてください。

### **ISO 9000**

当製品の開発および製造には、ISO 9000 登録品質システムが使用されました。

## <span id="page-8-0"></span>**CDAT** ユーザーズ・ガイドとリファレンス

CDAT (Cluster Data Aggregation Tool) は、RAS デバッグおよびモニター・アクションを起動し、複数のノ ード用の問題判別データを収集するための単一インスタンスを提供します。この情報を効果的に使用するに は、コマンド、システム呼び出し、サブルーチン、ファイル・フォーマット、および特殊ファイルを十分に 理解していなければなりません。このトピックは、AIX オペレーティング・システムに同梱の文書 CD に も収録されています。

Cluster Data Aggregation Tool 環境は、1 つの中央マスター・ノードと複数のリモート・ノードで構成され ています。 Cluster Data Aggregation Tool は、中央マスター・ノードにインストールされ、そこから実行 されます。中央マスター・ノードは、データ収集リポジトリー (複数のリモート・ノードからの収集データ をすべて収容する新規ファイルシステム) をホスティングします。リモート・ノードは、Cluster Data Aggregation Tool データが収集される場所であり、それらのノードは、AIX LPAR、VIOS、および HMC です。 Cluster Data Aggregation Tool は **cdat** コマンドで管理され、このコマンドは複数のサブコマンドに 分けられます。これらのサブコマンドは、**access**、**archive**、**check**、**collect**、**delete**、**discover-nodes**、**init**、 **list-nodes**、**list-types**、および **show** です。

## **Cluster Data Aggregation Tool**

AIX Cluster Data Aggregation Tool は、RAS デバッグおよびモニター・アクションを起動し、複数のノー ド用の問題判別データを収集するための単一インスタンスを提供します。Cluster Data Aggregation Tool 環 境は、1 つの中央マスター・ノードと複数のリモート・ノードで構成されています。

## 概説

AIX Cluster Data Aggregation Tool は、RAS デバッグおよびモニター・アクションを起動し、複数のノー ド用の問題判別データを収集するための単一インスタンスを提供します。

Cluster Data Aggregation Tool は、中央マスター・ノードにインストールされ、そこから実行されます。中 央マスター・ノードは、データ収集リポジトリー (複数のリモート・ノードからの収集データをすべて収容 する新規ファイルシステム) をホスティングします。リモート・ノードは、Cluster Data Aggregation Tool データが収集される環境であり、具体的には、AIX LPAR、VIOS、および HMC があります。

Cluster Data Aggregation Tool には、次の機能があります。

- v 複数のノード全体で問題判別データを収集します。
- v リモート・ノード上のデータ収集ツールの送信をサポートします。
- v ユーザーの新規のデータ収集タイプをサポートする、拡張可能なプラグイン機能を提供します。
- v RBAC と統合して、root 以外のユーザーが Cluster Data Aggregation Tool データを収集できるように します。
- v ノード間のセキュア接続を目的として SSH に依存します。
- v CLI および SMIT パネルを介して制御されます。

Cluster Data Aggregation Tool のコマンドには、**cdat** という名前が付いています。このコマンドは、複数の サブコマンドに分けられます。これらのサブコマンドは、**init**、**show**、**check**、**delete**、**discover-nodes**、 **list-nodes**、**access**、**collect**、**list-types**、および **archive** です。**init** サブコマンドは、データ・インフラスト ラクチャーを作成し、他のすべてのサブコマンドの実行に使用されるユーザーを定義します。

<span id="page-9-0"></span>Cluster Data Aggregation Tool は、SMIT インターフェースを備えています。このインターフェースは、問 題判別メニューから、または高速パス **cdat** (smit cdat) を使用して起動できます。

複数のノード全体で問題判別データを取り込むために、収集フレームワークでは以下の機能を提供します。

- v Cluster Data Aggregation Tool データ収集の起動を調整します。Second Failure Data Capture (SFDC) の 場合、お客様が複数のノード全体のデータ収集を手動で開始する必要はなくなり、複数のノード全体で データ収集インスタンスの開始と停止を同期化します。
- v 複数のノードから RAS およびモニター・データを取得するので、複数のリモート・ノードからデータ を収集して単一の中央ノードに置く簡単な方法を提供します。RAS ツールは、複数のノードにプッシュ する必要があります。
- v Cluster Data Aggregation Tool フレームワークのデータは、AIX LPAR、VIOS、および HMC から収集 できます
- v 中央ノードは AIX のみをサポートします。リモート・ノードは、HMC (Linux) および AIX をサポート します。中央ノードはホストとして、AIX バージョン 6.1 以上のリリースをサポートします。

データ収集リポジトリーは、単一の場所ですべてのデータ収集を収容できる大きさでなければなりません。 デフォルトのサイズは 10 GB です。

Cluster Data Aggregation Tool のデータ・タイプ収集は、**perfpmr**、**snap**、**trace** のような一部のツールのデ ータ収集をサポートします。 Cluster Data Aggregation Tool フレームワークは、必要に応じて追加のプラ グイン・データ収集タイプの機能を提供します。

Cluster Data Aggregation Tool フレームワークは、root ユーザーによって初期化されます。root 以外のユー ザーは、ツールの初期化時に作成され、それ以降のツールのサブコマンドに使用されます。さらに、このフ レームワークでは、データ収集時に使用される非管理ユーザーをリモート・ノードで作成することができま す。このユーザーには、必要な権限を持つ AIX ロールが割り当てられます。これにより、RAS コマンド (**snap**、**dump**、**trace**、**iptrace**、**perfpmr**) をこのユーザーが実行できることが確実になります。

Cluster Data Aggregation Tool フレームワークの中核は、スタンドアロン・コマンド・ライン・ベースで す。root ユーザーまたは指定された非管理ユーザーは、コマンドを実行することによって、Cluster Data Aggregation Tool を初期化し、データを取り込むことができます。

Cluster Data Aggregation Tool の構成は簡単です。Cluster Data Aggregation Tool フレームワークは、ユー ザーによるノードの追加または除去、ノードの構成情報の変更などの構成変更をサポートします。

### **CDAT** コマンド

Cluster Data Aggregation Tool のコマンドには、**cdat** という名前が付いています。

#### 目的

Cluster Data Aggregation Tool は、複数のサブコマンドに分けられます。

#### 説明

**cdat** コマンドは、複数のサブコマンドに分けられます。これらのサブコマンドは、**init**、**show**、**check**、 **delete**、**discover-nodes**、**list-nodes**、**access**、**collect**、**list-types**、および **archive** です。特権ユーザー (root) が実行する必要があるのは、**init** サブコマンドのみです。**init** サブコマンドは、データ・インフラストラク チャーを作成し、他のすべてのサブコマンドの実行に使用されるユーザーを定義します。

<span id="page-10-0"></span>注**: nodes.txt** ファイルまたは **collect.xml** ファイルへの同時アクセスを防止するために、同じリポジトリー 上の **cdat** コマンドの複数インスタンスの実行は禁止され、リポジトリーはロック・ファイルによって保護 されます。

## 構文

cdat -h <subcommand> [<options....>]

## フラグ

フラグ 説明 **-h** コマンドの使用方法を表示します。 subcommand 次の中からサブコマンド名を指定します。

- $\cdot$  init
- show
- check
- v delete
- discover-nodes
- list-nodes
- access
- collect
- list-types
- archive

### 出力

**-h** または不明なサブコマンドと一緒に使用される場合、このコマンドはヘルプを出力します。それ以外の 場合、出力はサブコマンドの出力です。

### 戻りコード

**-h** または不明なサブコマンドと一緒に使用される場合、戻りコードは **1** です。それ以外の場合、戻りコー ドはサブコマンドの戻りコードです。

## **cdat init** サブコマンド

#### 目的

Cluster Data Aggregation リポジトリーを初期化します。

#### 説明

**init** サブコマンドは、Cluster Data Aggregation リポジトリーを初期化します。このサブコマンドは、特権 ユーザー **root** によって実行されなければなりません。

リポジトリー用のディレクトリーの名前を指定することができます (デフォルトで **/cdat**)。特定のファイル システムを作成することを要求できます。その場合、ボリューム・グループの名前とサイズを指定できま す。論理ボリュームを指定できます。また、データを収集するためにどのユーザーが **cdat** コマンドを実行 するかを定義することもできます。デフォルト・ユーザーは **cdat** です。

#### 構文

cdat init -h cdat init [-c [-g VGName] [-s FSSize]] [-d Directory] [-l LVName] [-u User]

## <span id="page-11-0"></span>フラグ

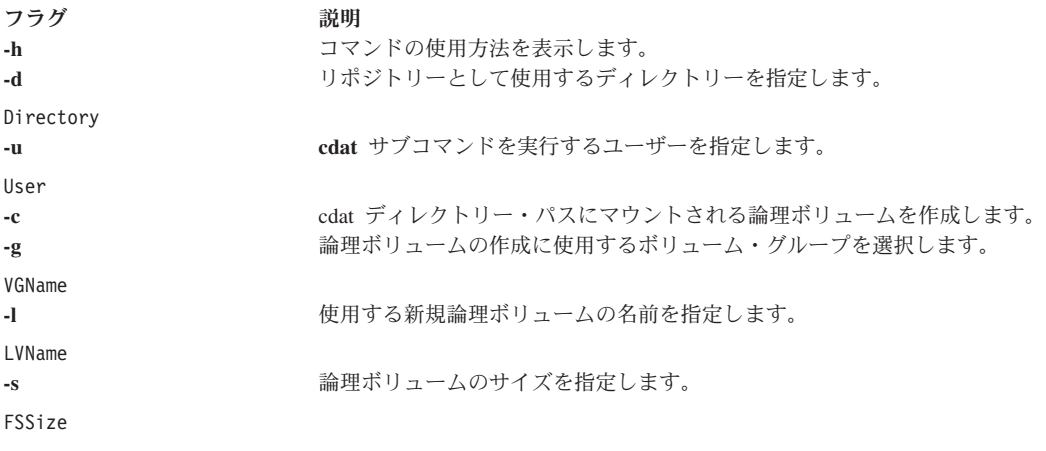

#### 出力

サブコマンドが **-h** または無効なパラメーターと一緒に使用される場合、このサブコマンドはヘルプを出力 します。コマンドは、cdat ユーザーの名前を表示し、パスワードを要求します。コマンドは、収集データ の保管に使用されるディレクトリーの名前を表示します。

#### 例

# cdat init Creating user "cdat" Changing password for "cdat" cdat's new password: \*\*\*\*\*\*\*\*\* Re-enter cdat's new password: \*\*\*\*\*\*\*\* creating directory "/cdat"

### 戻りコード

サブコマンドが **-h** または無効なパラメーターと一緒に使用される場合、戻りコードは 1 です。コマンド がユーザーの作成またはパスワードの設定に失敗する場合、戻りコードは 2 です。コマンドがディレクト リーを作成できない場合、戻りコードは 3 です。コマンドが論理ボリュームを作成できない場合、戻りコ ードは 4 です。それ以外の場合、戻りコードは 0 です。

### **cdat show** サブコマンド

Cluster Data Aggregation リポジトリーの内容を表示します。

#### 目的

Cluster Data Aggregation リポジトリーの内容を表示します。

#### 説明

**show** サブコマンドは、Cluster Data Aggregation リポジトリーの内容を表示します。最初の詳細レベルで は、グローバル収集情報のみを表示します。2 番目の詳細レベルでは、ノード情報も表示します。

ノード別または収集 ID 別 (デフォルト) の表示を指定できます。収集 ID、 PMR 番号、またはノードを 指定して出力をフィルターに掛けることができます。冗長モードを使用すると、もっと多くの情報を表示で きます。

### 構文

```
cdat show -h
cdat show [-v]
cdat show [-v] Id
cdat show [-v] -p PMR
cdat show [-v] -n [Host]
```
### フラグ

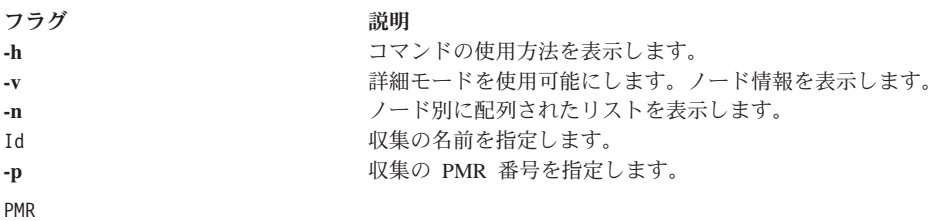

#### 出力

サブコマンドが **-h** または無効なパラメーターと一緒に使用される場合、このサブコマンドはヘルプを出力 します。それ以外の場合、コマンドは要求した情報を表示します。

次のように、パラメーターを指定せずに **cdat show** コマンドを使用すると、収集のリストが表示されま す。

# cdat show Repository: /cdat Local user: cdat

1: 20090127-12:23:45+0200

Collect perfpmr data to identify the cause of performance trouble PMR: 12345,678,901 Location: /cdat/00000001/

2: 20090212-18:30:25+0200

Gather system configuration information with snap for analysis PMR: 12345,589,235 Location: /cdat/00000002/

**-v** パラメーターを指定すると、出力がもっと詳細になり、収集ごとに含まれるノードを表示します。

```
# cdat show -v
Repository: /cdat
Local user: cdat
```
1: 20090127-12:23:45+0200

```
Collect perfpmr data to identify the cause of performance trouble
PMR: 12345,678,901
Location: /cdat/00000001/
node1:
    type : VIOS
   user : padmin
   machine id: 000069EAD300
    lpar id : 1
   timezone : CEST
node2:
```

```
type : LPAR
```

```
user : root
       machine id: 000069EAD300
       lpar id : 2
       timezone: CEST
   node3:
       type : LPAR
       user : root
       machine id: 000069EAD300
       lpar id : 4
       timezone : CDT
2: 20090212-18:30:25+0200
   Gather system configuration information with snap for analysis.
   PMR: 12345,589,235
   Location: /cdat/00000002/
[...]
1 つの収集のみの情報は、次のように収集 ID を指定して表示できます。
# cdat show 1
Repository: /cdat
Local user: cdat
1: 20090127-12:23:45+0200
   Collect perfpmr data to identify the cause of performance trouble.
   PMR: 12345,678,901
   Location: /cdat/00000001/
-v オプションも、ノード情報の表示に使用できます。
次のように、収集別ではなくノード別にリストを表示することもできます。
# cdat show -n
Repository: /cdat
Local user: cdat
node1:
1: 20090127-12:23:45+0200
   Collect perfpmr data to identify the cause of performance trouble.
   PMR: 12345,678,901
   Location: /cdat/00000001/
2: 20090212-18:30:25+0200
   Gather system configuration information with snap for analysis.
   PMR: 12345,589,235
   Location: /cdat/00000002/
node2:
1: 20090127-12:23:45+0200
   Collect perfpmr data to identify the cause of performance trouble
   PMR: 12345,678,901
   Location: /cdat/00000001/
2: 20090127-12:52:07+0200
   Collect IP trace analysis.
   PMR: 12345,678,901
   Location: /cdat/00000002/
[...]
6 AIX バージョン 7.1: Cluster Data Aggregation Tool ユーザーズ・ガイドと リファレンス
```
<span id="page-14-0"></span>所定の 1 つのノードの情報は、次のように **-n** オプションを使用して入手可能です。

# cdat show -n node1 Repository: /cdat Local user: cdat

node1:

1: 20090127-12:23:45+0200

Collect perfpmr data to identify the cause of performance trouble. PMR: 12345,678,901 Location: /cdat/00000001/

2: 20090212-18:30:25+0200

Gather system configuration information with snap for analysis. PMR: 12345,589,235 Location: /cdat/00000002/

**-v** オプションも、収集ごとのノード情報の表示に使用できます。

所定 PMR の収集のリストは、次のように **-p** オプションを使用して入手可能です。

# cdat show -p 12345,678,901 Repository: /cdat Local user: cdat

5: 20090127-12:23:45+0200

Collect perfpmr data to identify the cause of performance trouble. PMR: 12345,678,901 Location: /cdat/00000005/

8: 20090212-18:30:25+0200

Gather system configuration information with snap for analysis. PMR: 12345,678,901 Location: /cdat/00000008/

**-v** オプションも、収集ごとのノード情報の表示に使用できます。

#### 戻りコード

サブコマンドが **-h** または無効なパラメーターと一緒に使用される場合、戻りコードは 1 です。コマンド が失敗した場合、戻りコードは 2 です。それ以外の場合、戻りコードは 0 です。

#### **cdat check** サブコマンド

Cluster Data Aggregation リポジトリーの整合性を検査するために、**check** サブコマンドを使用します。

#### 目的

**check** サブコマンドは、Cluster Data Aggregation リポジトリーの整合性を検査します。

#### 説明

**check** サブコマンドは、リポジトリーの記述を含む **cdat.xml** ファイルと、Cluster Data Aggregation リポジ トリーの実際の内容との間の整合性を検査します。

**-d** オプションを指定すると、起こりうる不整合を訂正することができます (この操作は対話式です)。

### <span id="page-15-0"></span>構文

cdat check -h cdat check [-d]

#### フラグ

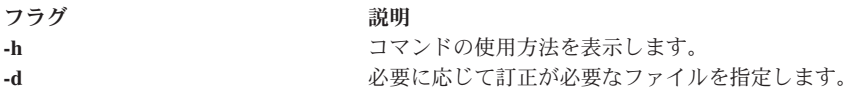

#### 出力

**-h** または無効なパラメーターと一緒に使用される場合、このサブコマンドはヘルプを出力します。このコ マンドは、処理中に検出された不整合のリストを表示します。このコマンドは、修復前に確認を求めます。

### 戻りコード

**-h** または無効なパラメーターと一緒に使用される場合、戻りコードは 1 です。コマンドが何らかの不整合 を検出した場合、戻りコードは 2 です。それ以外の場合、戻りコードは 0 です。

## **cdat delete** サブコマンド

#### 目的

指定された収集を Cluster Data Aggregation リポジトリーから除去します。

#### 説明

**delete** サブコマンドは、指定された収集のエントリーを **cdat.xml** ファイルから、および Cluster Data Aggregation リポジトリーから除去します。

各収集は ID で識別されます。収集 ID を指定して、指定の収集を抑止するか、または、PMR 番号を指定 して、指定の PMR 番号に関連したすべての収集を抑止することができます。

### 構文

cdat delete -h cdat delete -p PMR cdat delete Id

#### フラグ

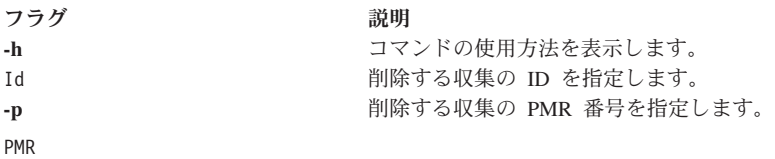

#### 出力

サブコマンドが **-h** または無効なパラメーターと一緒に使用される場合、このサブコマンドはヘルプを出力 します。それ以外の場合、このコマンドは、削除する収集のリストを表示します。

#### <span id="page-16-0"></span>戻りコード

サブコマンドが **-h** または無効なパラメーターと一緒に使用される場合、戻りコードは 1 です。コマンド が収集を削除できない場合、戻りコードは 2 です。それ以外の場合、戻りコードは 0 です。

### **cdat discover-nodes** サブコマンド 目的

所定の 1 つ以上の HMC または IVM に接続されているすべてのノードの LPAR 名を取得します。

#### 説明

**discover-nodes** サブコマンドは、HMC の指定リストに接続されている LPAR の名前を取得します。 Integrated Virtualization Management (IVM) が HMC と置き換わる場合、HMC ではなく仮想 I/O サーバー (VIOS) を指定することができます。また、LPAR ノードを指定して、この LPAR で実行されているワー クロード・パーティション (WPAR) を取得することもできます。検出されたノードのリストが保管される ファイルを指定できます。デフォルトで、このリストは、**cdat init** サブコマンドで指定されたディレクト リー (デフォルトで /cdat) の下にある nodes.txt ファイルに保管されます。**cdat discover-nodes** サブコマン ドを複数回実行することができ、ファイルの付加または上書きができます。同じノードの複数のインスタン スはこのファイルに記録されません。

**discover-nodes** サブコマンドの結果は、**access** および **run** サブコマンドへの入力として使用できます。 **discover-nodes** サブコマンドは、LPAR 名を取得します。つまり、LPAR 名がホスト名と同じでない場合、 そのファイルを編集して、実際のホスト名を設定する必要があります。

#### 構文

```
cdat discover-nodes -h
cdat discover-nodes [-a|-w] [-f File] -n Type:[User@]Node ...
```
#### フラグ

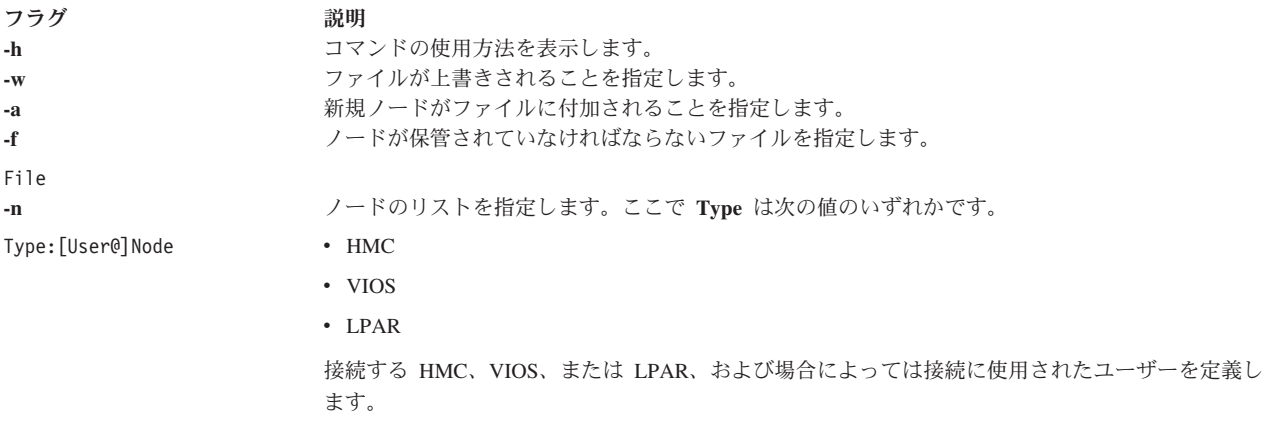

#### 出力

サブコマンドが **-h** または無効なパラメーターと一緒に使用される場合、このサブコマンドはヘルプを出力 します。それ以外の場合、コマンドは、**hscroot** ユーザー (HMC 上の特権ユーザー)、**padmin** ユーザー (IVM 上の特権ユーザー)、**root** ユーザー (LPAR 上の特権ユーザー)、または指定されたユーザーのパスワ ードを要求します。次にサブコマンドは、ノード・リストが書き込まれるファイルの名前を表示します。

#### <span id="page-17-0"></span>例

```
$ cdat discover-nodes -a -n HMC:uranus -n LPAR:mylpar
hscroot@uranus's Password: ******
root@mylpar's Password: *******
Updating /cdat/nodes.txt
```
#### 戻りコード

サブコマンドが **-h** または無効なパラメーターと一緒に使用される場合、戻りコードは 1 です。コマンド が HMC または IVM に接続できない場合、戻りコードは 2 です。コマンドがファイルにデータを書き込 めない場合、戻りコードは 3 です。それ以外の場合、戻りコードは 0 です。

## **cdat list-nodes** サブコマンド

### 目的

既知のノードのリストを表示します。

#### 説明

**list-nodes** サブコマンドは、既知のノードのリスト (**nodes.txt** ファイルの内容) を表示します。 1 つ以上 のノード・ファイルを指定できます。

#### 構文

cdat list-nodes -h cdat list-nodes [-f File ...]

#### フラグ

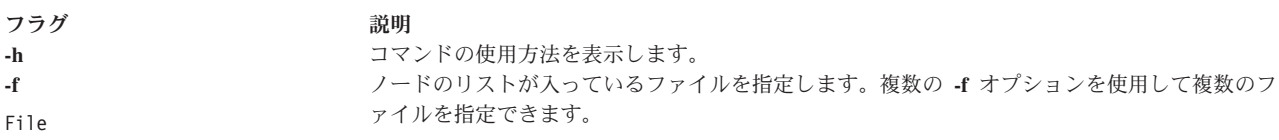

### 出力

サブコマンドが **-h** または無効なパラメーターと一緒に使用される場合、このサブコマンドはヘルプを出力 します。それ以外の場合、コマンドは既知のリモート・ノードをリストします。

### 例

\$ cdat list-nodes HMC uranus VIOS miranda LPAR ariel LPAR umbriel LPAR titania LPAR oberon

### 戻りコード

サブコマンドが **-h** または無効なパラメーターと一緒に使用される場合、戻りコードは 1 です。コマンド がノードをリストできない場合、戻りコードは 2 です。それ以外の場合、戻りコードは 0 です。

### **cdat access** サブコマンド

リモート・ノードに対するアクセス許可は、**access** サブコマンドによって管理されます。

#### <span id="page-18-0"></span>目的

**access** サブコマンドは、リモート・ノードに対するアクセス許可を管理します。

#### 説明

**access** サブコマンドは、指定されたリモート・ノードに対するアクセス許可をセットアップします。指定 のユーザーがまだ存在しない場合、リモート・ノード上で指定のユーザーを作成します。RAS データの収 集を実行するのに必要なすべての RBAC 許可は、これらのユーザーに帰します。該当する特権ユーザーを 使用して、各ノードでそのユーザーを作成します。したがって、**hscroot** ユーザーは HMC で使用され、 **root** は LPAR で使用され、**padmin** は VIOS で使用されます。このサブコマンドは、**cdat** ユーザーの SSH 公開鍵をリモート・ノードにインストールします。SSH デーモンがリモート・ノードで使用不可であ る場合、exec プロトコル (ポート 512) が使用可能であればそれを使用するか、または telnet プロトコル を使用して、リモート・ノード上でコマンドを実行します。コマンド・ラインでノードのリストを直接指定 するか、またはノードのリストが入っているファイルを指定することができます。所定のノードにユーザー を指定しない場合に使用される、デフォルトのリモート・ユーザーを指定できます。**-d** オプションを指定 すると、**cdat** access サブコマンドは、以前にセットアップされた指定のリモート・ノードへのアクセス許 可を除去します。また、リモート・ユーザーが **cdat access** サブコマンドによって以前に作成された場合、 リモート・ノード上でそれらのリモート・ユーザーも除去します。

### 構文

```
cdat access -h
cdat access [-dF] [-u User] -n Type:[User@]Node ...
cdat access [-dF] [-u User] -f File ...
```
### フラグ

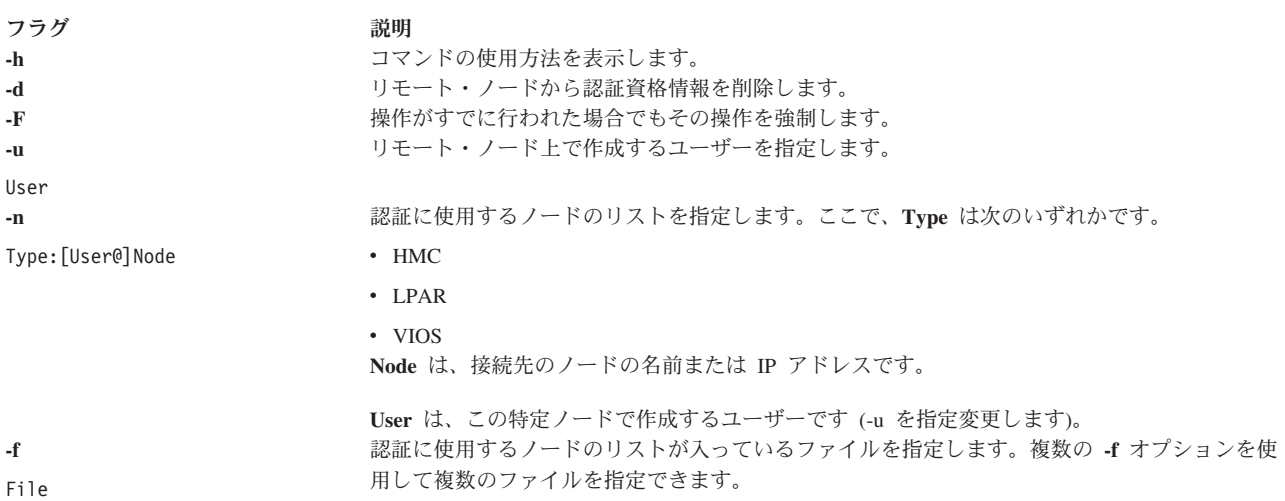

### 出力

**-h** または無効なパラメーターと一緒に使用される場合、このサブコマンドはヘルプを出力します。それ以 外の場合、コマンドは、**cdat** ユーザーのパスワードを要求し、接続状況を表示します。

### 例

\$ cdat access -u cdat "cdat" user password: \*\*\*\*\*\*\*\*\* accessing cdat@uranus

<span id="page-19-0"></span>accessing cdat@miranda accessing cdat@ariel accessing cdat@umbriel accessing cdat@titania accessing cdat@oberon

#### 戻りコード

**-h** または無効なパラメーターと一緒に使用される場合、戻りコードは 1 です。コマンドがリモート・ノー ドに接続できない場合、戻りコードは 2 です。コマンドがノード・リスト・ファイルにアクセスできない 場合、戻りコードは 3 です。それ以外の場合、戻りコードは 0 です。

#### **cdat collect** サブコマンド

目的

リモート・ノード上の分析ツールを開始し、終わりに結果を収集します。

#### 説明

**collect** サブコマンドは、リモート・ノード上の分析ツールを開始し、終わりに結果を収集します。

**access** サブコマンドと同様に、コマンド・ラインで、またはファイルからノードのリストを提供できま す。

1 つの収集で複数の収集タイプを実行することができます。このサブコマンドは、**cdat.xml** ファイルを更 新し、**collect.xml** ファイルを作成し、ローカル Cluster Data Aggregation リポジトリーに置くためにノード からリモート・ファイルを取得します。

収集は、製品修正要求 (PMR) 番号に関連付けることができます。(**show** サブコマンドを使用して) 同じ PMR に関連した収集タイプをリストしたり、(**delete** サブコマンドを使用して) 指定の PMR に関連したす べての収集タイプを除去したりすることがより容易です。

#### 構文

cdat collect [-gqv] [-i Id] [-p PMR] [-m Comment] [-u User] -t Type[,Options] ... -n Type:[User@]Node ... cdat collect [-gqv] [-i Id] [-p PMR] [-m Comment] [-u User] -t Type[,Options] ... -f File ...

#### フラグ

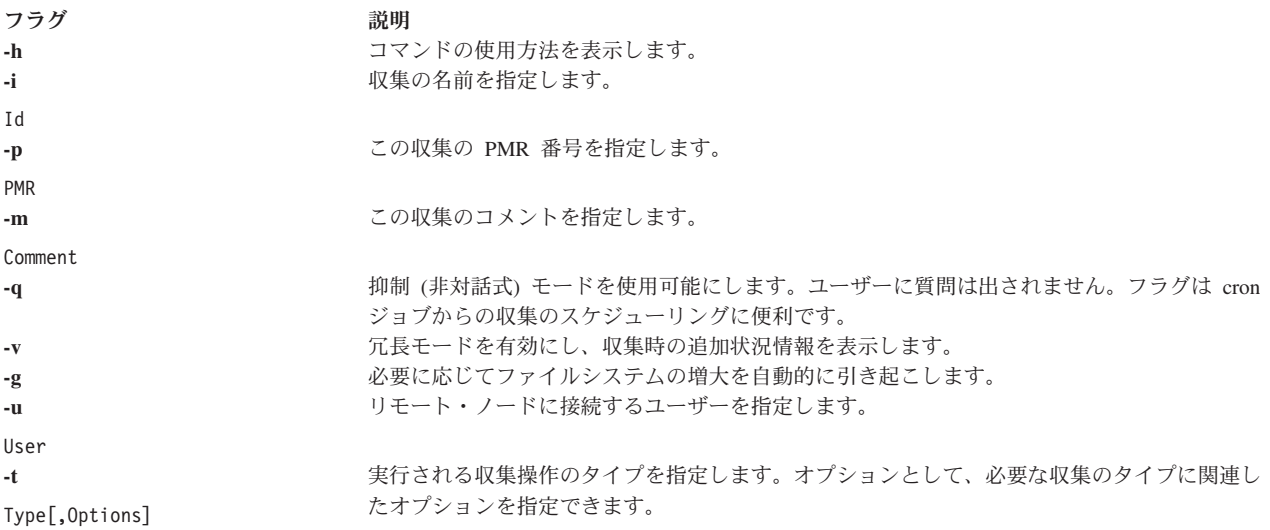

<span id="page-20-0"></span>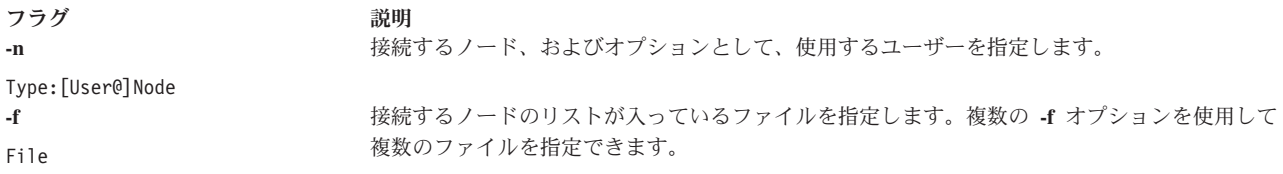

#### 出力

サブコマンドが **-h** または無効なパラメーターと一緒に使用される場合、このサブコマンドはヘルプを出力 します。

#### 戻りコード

サブコマンドが **-h** または無効なパラメーターと一緒に使用される場合、戻りコードは 1 です。収集操作 が失敗した場合、戻りコードは 2 です。それ以外の場合、戻りコードは 0 です。

#### 関連情報:

19 [ページの『カスタム収集スクリプト』](#page-26-0)

収集操作の一連の 6 つのフェーズ (check、init、execute、terminate、grab、および clean) に関する情報を 見つけることができます。これらのフェーズは、Cluster Data Aggregation Tool フレームワークが定義しま す。

#### **cdat list-types** サブコマンド

#### 目的

インストールされている収集タイプのリストおよびそれらの説明を表示します。

#### 説明

**list-types** サブコマンドは、インストールされている収集タイプのリストを、それらの説明と一緒に表示し ます。**/usr/lib/cdat/types/** および /**var/adm/ras/cdat/** ディレクトリー、ならびに **CDAT\_TYPE** 環境変数 (コロンで区切られる) によって指定されるディレクトリー内で収集タイプを検索します。**manifest.xml** フ ァイルが入っているディレクトリーはすべて、有効な収集タイプと見なされます。

#### 構文

cdat list-types -h cdat list-types [-v]

#### フラグ

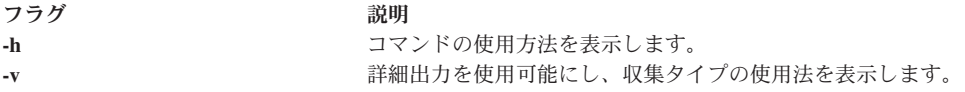

#### 出力

サブコマンドが **-h** または無効なパラメーターと一緒に使用される場合、このサブコマンドはヘルプを出力 します。それ以外の場合、コマンドは、インストールされている収集タイプをリストします。

#### 例

\$ cdat list-types -v List of available collect types: <span id="page-21-0"></span>trace (/usr/lib/cdat/types/trace): \\Records selected system events from nodes of type AIX LPAR or VIOS. Usage: trace [-d duration] -- [trace\_options] -d duration  $\overline{ } \langle \rangle$  of collect in seconds (default is 30) trace\_options AIX trace(5) command options

perfpmr (/usr/lib/cdat/types/perfpmr): \\Retrieves the result of the perfpmr command from nodes of type AIX LPAR. Usage: perfpmr [-d duration] \\duration of collect in seconds (default is 600) snap (/usr/lib/cdat/types/snap): \\Gathers system configuration information from nodes of type AIX LPAR or VIOS.

Usage: snap [snap\_options] snap options  $\overline{AIX}$  snap(5) command options (default is -a)

#### 戻りコード

サブコマンドが **-h** または無効なパラメーターと一緒に使用される場合、戻りコードは 1 です。コマンド が収集タイプをリストできない場合、戻りコードは 2 です。それ以外の場合、戻りコードは 0 です。

#### **cdat archive** サブコマンド

リポジトリーに保管されている収集の圧縮アーカイブ **tar.Z** を作成するには、**archive** サブコマンドを使用 できます。

#### 目的

**archive** サブコマンドを使用すると、リポジトリーに保管されている収集の圧縮アーカイブ **tar.Z** を作成で きます。

#### 説明

**archive** サブコマンドを使用すると、リポジトリーに保管されている収集の圧縮アーカイブ **tar.Z** を作成で きます。所定の PMR 番号に関連付けられているすべての収集をアーカイブしたり、名前で指定される 1 つの収集をアーカイブしたりすることができます。

#### 構文

cdat archive -h cdat archive [-f File] -p PMR cdat archive -f File Id

### フラグ

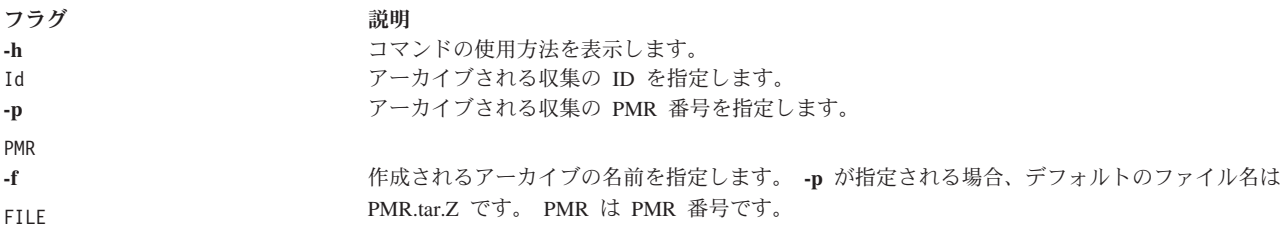

### 出力

**-h** または無効なパラメーターと一緒に使用される場合、このサブコマンドはヘルプを出力します。それ以 外の場合、コマンドは、指定された PMR 番号または収集名に対応するすべての収集が入っているアーカ イブを作成します。アーカイブには、収集のすべてのディレクトリー、およびそれらの収集を記述するテキ スト・ファイル (**README**) が含まれます。このテキスト・ファイルは、指定された PMR 番号または収 集名で **cdat show -v** コマンドを実行した出力です。

<span id="page-22-0"></span>例

```
% cdat archive -p 12345,123,123 -f archive.tar.Z
% uncompress -c archive.tar.Z | tar tf -
README
mycollect/
mycollect/logs.txt
mycollect/trace/
mycollect/trace/fleuret_ios/
mycollect/trace/fleuret_ios/logs.txt
mycollect/trace/fleuret_ios/trcfile
mycollect/trace/fleuret_ios/trcfmt
mycollect/trace/mnffdc1/
mycollect/trace/mnffdc1/logs.txt
mycollect/trace/mnffdc1/trcfile
mycollect/trace/mnffdc1/trcfmt
mycollect/trace/sohmc/
mycollect/trace/sohmc/logs.txt
mycollect/trace/sohmc/errors.txt
mycollect/trace/mnffdc2/
mycollect/trace/mnffdc2/logs.txt
mycollect/trace/mnffdc2/trcfile
mycollect/trace/mnffdc2/trcfmt
```
#### 戻りコード

**-h** または無効なパラメーターと一緒に使用される場合、戻りコードは 1 です。コマンドがアーカイブを作 成できない場合、戻りコードは 2 です。それ以外の場合、戻りコードは 0 です。

### 定期的収集

**crontab(1)** コマンドを使用して、定期的データ収集をスケジュールに入れることができます。

例えば、毎日午前零時に **snap** 収集タイプを実行するには、次のコマンドを発行します。

% crontab -e cdat  $0 \theta * * * /usr/bin/cdat collect -q -t snap -f /cdat/nodes.txt$ 

この構成により、**cdat** は、毎日午前零時に **/cdat** の下に新規ディレクトリー (および新規収集 ID) を作成 します。このディレクトリーには、**/cdat/nodes.txt**にあるノードごとに snap データが入れられます。-i オ プションを使用して収集サブコマンドに収集 ID を指定することにより、前の snap 収集を上書きすること ができます (ただし、これは必須ではありません)。

% crontab -e cdat 0 0  $*$   $*$  /usr/bin/cdat collect -q -t snap -i my daily snap -f /cdat/nodes.txt

この場合、すべての収集に同じディレクトリーが使用されます。最終有効 snap データのみ が、**/cdat/nodes.txt** にあるノードごとに保持されます。古い snap データは上書きされます。以前にスケジ ュールに入れられた収集の除去は、**crontab -e cdat** コマンドの実行およびファイルからの該当エントリー の除去により行うことができます。スケジュールに入れられた収集は、SMIT メニューから容易に管理でき ます。これにより、**crontab**の手動操作が回避されます。

## ログ・ファイル

ログ・ファイルを使用して、収集時に検出された問題を診断することができます。

2 つのタイプのログ・ファイルがあります。1 つは、ノード間の同期情報を含む収集ごとのログ・ファイル であり、もう 1 つは、収集フェーズおよびリモート・コマンドに関する情報を含むノードごとのログ・フ ァイルです。ログ・ファイルは logs.txt という名前が付けられ、収集ごとのログ・ファイルの場合は収集デ

<span id="page-23-0"></span>ィレクトリー (例えば、**/cdat/00000001/**)、ノードごとのログ・ファイルの場合はノード・ディレクトリー (例えば、**/cdat/00000001/trace/node1**) 内にあります。ログ・ファイルの各行には、プレフィックスとして中 央ノードのタイム・スタンプが付けられます。

ノード node1 上のトレース収集の収集ごとのログ・ファイル の例を以下に示します。

% cat /cdat/00000001/logs.txt 2010-07-29 09:17:42: Creating "/cdat/00000001/collect.xml" 2010-07-29 09:17:42: Retrieving node information for node1 2010-07-29 09:17:44: Starting collect type "trace" 2010-07-29 09:17:44: Creating directory "/cdat/00000001/trace" 2010-07-29 09:17:44: Creating directory "/cdat/00000001/trace/node1" 2010-07-29 09:17:44: Starting "check" phase on node1 (LPAR): pid 5570774 2010-07-29 09:17:44: Waiting for children to terminate 2010-07-29 09:17:44: pid 5570774 (node1) terminated with exit status 0 2010-07-29 09:17:44: Starting "init" phase on node1 (LPAR): pid 5570776 2010-07-29 09:17:44: Waiting for children to terminate 2010-07-29 09:17:44: pid 5570776 (node1) terminated with exit status 0 2010-07-29 09:17:44: Starting "execute" phase on node1 (LPAR): pid 5570778 2010-07-29 09:17:44: Waiting for children to terminate 2010-07-29 09:17:46: pid 5570778 (node1) terminated with exit status 0 2010-07-29 09:17:46: Starting "terminate" phase on node1 (LPAR): pid 5570780 2010-07-29 09:17:46: Waiting for children to terminate 2010-07-29 09:17:47: pid 5570780 (node1) terminated with exit status 0 2010-07-29 09:17:47: Starting "grab" phase on node1 (LPAR): pid 5570782 2010-07-29 09:17:47: Waiting for children to terminate 2010-07-29 09:17:49: pid 5570782 (node1) terminated with exit status 0 2010-07-29 09:17:49: Starting "clean" phase on node1 (LPAR): pid 5570784 2010-07-29 09:17:49: Waiting for children to terminate 2010-07-29 09:17:50: pid 5570784 (node1) terminated with exit status 0 ノード node1 のトレース収集のノードごとのログ・ファイル の例を以下に示します。 % cat /cdat/00000001/trace/node1/logs.txt \*\*\* "check" phase \*\*\* Running "/usr/lib/cdat/types/trace/trace -d1" \*\*\* "init" phase \*\*\* Running "/usr/lib/cdat/types/trace/trace -d1" \*\*\* "execute" phase \*\*\* Running "/usr/lib/cdat/types/trace/trace -d1" Running remote command "LANG=C /usr/sbin/trace -a -o /tmp/cdat.trc " on "node1" as user "cdat" Return code 0 \*\*\* "terminate" phase \*\*\* Running "/usr/lib/cdat/types/trace/trace -d1" Running remote command "LANG=C /usr/bin/trcstop" on "node1" as user "cdat" Return code 0 \*\*\* "grab" phase \*\*\* Running "/usr/lib/cdat/types/trace/trace -d1" Retrieving /tmp/cdat.trc from LPAR node1 using SCP Retrieving /etc/trcfmt from LPAR node1 using SCP \*\*\* "clean" phase \*\*\* Running "/usr/lib/cdat/types/trace/trace -d1" Running remote command "rm -f /tmp/cdat.trc" on "node1" as user "cdat" Return code 0

## 収集タイプ

Cluster Data Aggregation フレームワークでは、一連の収集タイプを用意しています。

デフォルトの収集タイプのセットは、**snap**、**perfpmr**、および **trace** です。

## <span id="page-24-0"></span>デフォルトの収集タイプ

デフォルトの収集タイプは以下のとおりです。

- v **snap:** AIX LPAR または VIOS から snap データを収集します。
- v **perfpmr**: AIX LPAR から **perfpmr** データを収集します。
- v **trace**: AIX LPAR または VIOS から trace データを追跡します。

#### **snap** 収集タイプ

snap 収集タイプは、AIX LPAR または VIOS で指定のオプションを使用して **snap** コマンドを実行し、中 央リポジトリーの /tmp/ibmsupt ディレクトリーの内容を取得します。snap 収集タイプは、AIX **snap** コ マンドによってサポートされるすべてのオプションをサポートします。

#### 例

2 つのノード (1 つは AIX LPAR 用と、もう 1 つは VIOS 用) の snap (デフォルトは snap -a) 収集の 例を以下に示します。

% cdat collect -t snap -n LPAR:root@lpar1 -n VIOS:padmin@vios1

#### **perfpmr** 収集タイプ

**perfpmr** 収集タイプは、AIX LPAR に **perfpmr** コマンド (例えば、perf61.tar.Z) をインストールし、 perfpmr.sh 600 コマンドを指定して実行します。

**perfpmr** 収集タイプは、中央リポジトリーの perfpmr.pax.gz ディレクトリーで perfpmr.sh -o perfdata -z によって作成されたファイルを取得します。perfpmr 収集タイプは、分析の期間 (デフォルトは 600 秒) を秒数で指定するオプション **-d <duration>** をサポートします。perfpmr ツールのバージョン が、/usr/lib/cdat/types/perfpmr/ ディレクトリーの下にあるリモート・ノードのオペレーティング・シ ステム・レベル (例えば、AIX 6.1 の場合、perf61.tar.Z) と一致しない場合、そのノードに対して perfpmr 収集タイプは失敗します。ユーザーは、ノード用に適切なバージョンの perfpmr をダウンロード し、/usr/lib/cdat/types/perfpmr/ の下にコピーする必要があります。

### 例

収集タイプの例を以下に示します。

Phase "check" of collect type "perfpmr" failed for node lpar1: ### BEGIN REASON /usr/lib/cdat/types/perfpmr/perf61.tar.Z not found. Please install a version of PERFPMR suitable for AIX 6.1.3.0 under /usr/lib/cdat/types/perfpmr/perf61.tar.Z. You may find it at the following URL: ftp://ftp.software.ibm.com/aix/tools/perftools/perfpmr/ ### END REASON

2 つの AIX LPAR ノードの perfpmr 収集 (期間 = 60 秒) の例は次のとおりです。

% cdat collect -t perfpmr,"-d 60" -n LPAR:lpar1 -n LPAR:root@lpar2

注**:** perfpmr パッケージ (例えば、perf61.tar.Z) を ftp://ftp.software.ibm.com/aix/tools/perftools/ perfpmr で検索し、適切なバージョン (perf61 の場合、perf61.tar.Z for AIX をダウンロード) を選択で きます。

### **trace** 収集タイプ

trace 収集タイプは、AIX LPAR または VIOS で **trace -a** コマンドを実行します。

<span id="page-25-0"></span>trace 収集タイプは、指定された秒数の間、休止してから、**trcstop** コマンドを実行します。中央リポジトリ ーの trcfile ファイルにあるトレース・ファイルを取得します。 trace 収集タイプは、トレースの期間 (デフォルトは 30 秒) を秒数で指定するオプション **-d <duration>** をサポートします。オプションは、-- シンボルでスクリプト・オプションから分離され、AIX trace (5) コマンドに渡すことができます。

#### 例

次のコマンドを実行できます。

% cdat collect -t trace,"-d 60 –- -j 492" -n LPAR:lpar1 \ -n LPAR:root@lpar2

このコマンドは、ノード lpar1 および lpar2 上で 60 秒間、オプション -j 492 を指定した **trace** コマ ンドを実行します。

## フレームワークの拡張

このセクションでは、フレームワークの拡張方法について説明します。

新しい収集タイプは、以下のいずれかの方法で定義できます。

- 1. /var/adm/ras/cdat/ ディレクトリーで新しい収集タイプの名前を持つディレクトリーを作成します。
- 2. そのディレクトリー内で、新たに追加された収集タイプの機能を記述するマニフェスト XML ファイル を作成します。
- 3. ディレクトリー内でスクリプトを書き込んで、収集操作を実行します。

#### **manifest.xml** ファイルのフォーマット

manifest.xml ファイルは、収集タイプが実行する機能、および収集タイプがサポートするオプションを記述 します。

**trace** 収集タイプの manifest.xml ファイルの例は次のとおりです。

```
<?xml version="1.0"?>
<manifest>
   <description>
       Retrieve trace data from remote nodes.
   </description>
   <script-arg id="d" mandatory="0" default="30"
       <description>Duration in seconds</description>
   </script-arg>
   <pass-through-arg default="-a">
       <description>AIX trace(5) command options</description>
   </pass-through-arg>
</manifest>
manifest.xml ファイルの XML スキーマ定義を以下に示します。
<?xml version="1.0"?>
<xs:schema xmlns:xs="http://www.w3.org/2001/XMLSchema">
 <xs:element name="manifest">
   <xs:complexType>
     <xs:sequence>
       <xs:element name="description"/>
       <xs:element name="script-arg">
         <xs:complexType>
           <xs:sequence>
             <xs:element name="description"/>
           </xs:sequence>
           <xs:attribute name="id" type="xs:string" use="required"/>
```

```
<xs:attribute name="mandatory" type="xs:integer" use="required"/>
            <xs:attribute name="default" type="xs:string" use="required"/>
          </xs:complexType>
       </xs:element>
        <xs:element name="pass-through-arg">
          <xs:complexType>
            <xs:sequence>
              <xs:element name="description"/>
            </xs:sequence>
            <xs:attribute name="default" type="xs:string" use="required"/>
          </xs:complexType>
       </xs:element>
     </xs:sequence>
   </xs:complexType>
  </xs:element>
</xs:schema>
```
## カスタム収集スクリプト

収集操作の一連の 6 つのフェーズ (check、init、execute、terminate、grab、および clean) に関する情報を 見つけることができます。これらのフェーズは、Cluster Data Aggregation Tool フレームワークが定義しま す。

収集タイプが、それらのフェーズを実装するスクリプトまたは実行可能ファイルを提供する場合がありま す。すべてのフェーズが必要であるとは限りません。所定のフェーズが実装されていない場合、このフェー ズは無視されます。各フェーズの後には同期点があります。つまり、フレームワークは、前のフェーズがす べてのノードで終了するのを待ってから、次のフェーズを開始します。

- v **check** フェーズの目的は、リモート・ノードで収集操作が実行できるかどうかを確認することです。こ のプロセスには、リモート・ノードの OS レベルの検査やディスク・スペースの検査などのステップが 含まれます。
- v **init** フェーズの目的は、収集の実行に必要な環境をセットアップすることです。このプロセスには、リ モート・ノード上でのファイルセットまたはスクリプトのインストールが含まれます。リモート・ノー ドへのファイルのコピーには、push\_file サービスを使用するのが最良の方法です。
- v **execute** フェーズの目的は、リモート・ノード上で収集プロセスを開始することです。
- v **terminate** フェーズの目的は、収集の結果が使用可能になるようにリモート・ノード上で収集プロセスを 停止することです。
- v **grab** フェーズの目的は、収集されたデータをリモート・ノードから取り出し、それを宛先ディレクトリ ーにコピーすることです。リモート・ノードからファイルまたはディレクトリーを取り出すには、 get file サービスを使用してください。このサービスは、リモート・ノードでの認証を自動的に管理し、 必要に応じてリポジトリーのサイズを拡張できるからです。
- v **clean** フェーズの目的は、ローカル・ノードまたはリモート・ノード上でクリーンアップを実行すること です。このプロセスには、一時ファイルの除去、または init フェーズ時にインストールされたファイル セットの、リモート・ノードからの除去が含まれます。収集が失敗したり、中断された場合であって も、clean フェーズは常に実行されることに注意してください。

check、init、execute、terminate、grab および clean などのフェーズを実装するために、カスタム収集 スクリプトが提供されなければなりません。必ずしもすべてのフェーズを実装する必要はありません。例え ば、init または terminate フェーズ時に特殊なアクションを実行する予定がない場合、ユーザーは init ま たは terminate の実装を行う必要はありません。このスクリプトは、任意のプログラミング言語 (スクリ プトまたはコンパイル済みバイナリー) で作成されます。Cluster Data Aggregation Tool フレームワークに

よって提供される push file、get file、mlog、および remote cmd サービスをカスタム・スクリプトから 呼び出して、ファイルの転送、メッセージのログ記録、リモート・ノード上でのコマンドの実行を行いま す。

カスタム・スクリプトの各実装済みフェーズは、以下の戻りコードについて説明している規則に従う必要が あります。

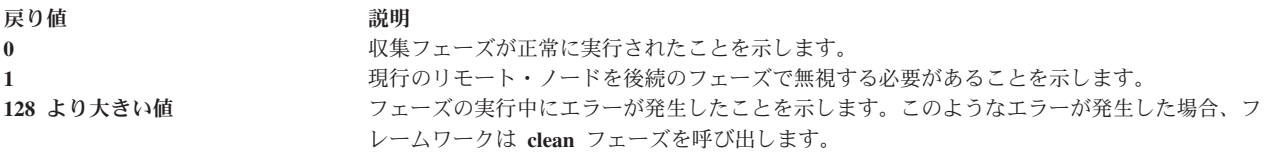

収集スクリプトは、以下の環境変数 (フレームワークによって設定される) を用いて呼び出されます。

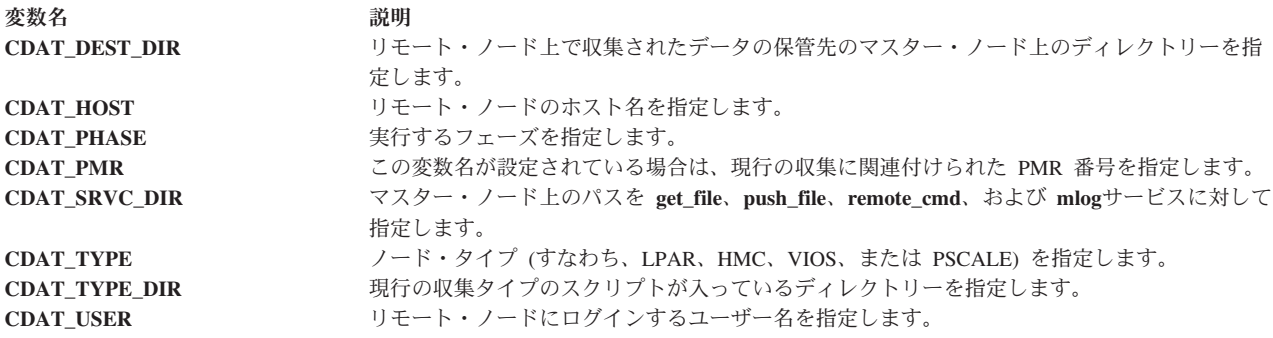

#### 例

新しい収集タイプの定義の例を以下に示します。この定義では、/var/adm/ras/errlog ファイルの内容を (AIX LPAR タイプの) リモート・ノードから取得します。

- 1. /var/adm/ras/cdat/ ディレクトリーの下に新しいディレクトリーを作成します。
	- % mkdir -p /var/adm/ras/cdat/myerrlog

```
2. manifest.xml ファイルを作成します。
```

```
% vi /var/adm/ras/cdat/myerrlog/manifest.xml
 <?xml version="1.0"?>
 <manifest>
 <description>Retrieve the content of the /var/adm/ras/errlog file.</description>
 </manifest>
```
注**:** ローカル・サフィックスを追加して、ローカライズされた manifest.xml ファイルを作成することも できます (例えば、フランス語の場合は manifest.fr\_FR.xml ファイル)。

3. errlog ファイルを取り出すスクリプトを作成します。以下の例では、grab フェーズのみが実装されま す。ファイルを生成するためのコマンドがない (execute フェーズでない) からです。

```
% vi /var/adm/ras/cdat/myerrlog/myerrlog
#!/bin/sh
if \lceil $CDAT PHASE = "grab" ]; then
    $CDAT_SRVC_DIR/get_file /var/adm/ras/errlog
    if [ $? -ne 0 ] ; then
        $CDAT_SRVC_DIR/mlog 0 "Could not retrieve errlog from $CDAT_HOST"
        exit \overline{1}28fi
fi
exit 0
```
<span id="page-28-0"></span>4. 以下のコマンドを実行して、新しい収集タイプが追加され、検出されるかどうかを確認します。 % cdat list-types

この先行コマンドは、使用可能な収集タイプをすべてリストします。

次のコマンドは、/var/adm/ras/errlog ファイルの内容を取り出します。

... myerrlog (/var/adm/ras/cdat/myerrlog)

5. 新しい収集タイプを実行します。

% cdat collect -t myerrlog -n LPAR:root@mylpar1 -n LPAR:root@mylpar2

#### 関連概念:

12 ページの『cdat collect [サブコマンド』](#page-19-0)

## フレームワーク・ヘルパー

フレームワークは、メッセージのログ記録、リモート・ノード上でのコマンドの実行、またはリモート・ノ ードと中央マスター・ノード間のファイルの転送に使用する 1 組のサービスを収集スクリプトに提供しま す。

移植可能性を確保するために、収集スクリプトは、独自のサービスを作成するのではなく、これらのサービ スを使用してアクションを実行します。これらのサービスを使用すると、収集スクリプトは、リモート・ノ ードとの接続に使用される基礎のトランスポート・プロトコル (セキュア・シェル (SSH)、遠隔実行プロト コル (REXEC)、Telnet、ファイル転送プロトコル (FTP) など) を無視することができます。

#### **remote\_cmd** サービス

**remote cmd** サービスを使用して、リモート・ノード上でコマンドを実行します。

リモート・ノードとの接続方法に関する情報は、**CDAT\_USER**、**CDAT\_HOST**、および **CDAT\_TYPE** 環 境変数から取得されます。**remote\_cmd** サービスは、SSH、REXEC、または Telnet を使用して、リモー ト・ノード上でコマンドを実行することができます。リモート・ノードへのロギングにパスワードが必要で ある (例えば、このノードに対して事前認証フェーズが実行されていなかった) 場合、**remote\_cmd** サービ スは失敗します。

#### 構文

remote\_cmd *<command>*

#### **push\_file** サービス

**push\_file** サービスを使用して、中央マスター・ノードからリモート・ノードにファイルまたはディレクト リーをコピーします。

リモート・ノードとの接続方法に関する情報は、**CDAT\_USER**、**CDAT\_HOST**、および **CDAT\_TYPE** 環 境変数から取得されます。**push\_file** サービスは、Secure Copy Protocol (SCP) またはファイル転送プロト コル (FTP) を使用して、ファイルをリモート・ノードにコピーすることができます。リモート・ノードへ のファイルのコピーにパスワードが必要である (例えば、このノードに対して事前認証フェーズが実行され ていなかった) 場合、**push\_file** サービスは失敗します。

#### 構文

push\_file *<local file>*....*<remote directory>*

#### <span id="page-29-0"></span>**get\_file** サービス

**get file** サービスを使用して、リモート・ノードから中央マスター・ノードにファイルまたはディレクトリ ーをコピーします。リモート・ノードとの接続方法に関する情報は、**CDAT\_USER**、**CDAT\_HOST**、およ び **CDAT\_TYPE** 環境変数から取得されます。

**CDAT\_DEST\_DIR** 環境変数は、ファイルがコピーされなければならない場所を指定します。**get\_file** サー ビスは、Secure Copy Protocol (SCP) または FTP を使用して、リモート・ノードからファイルをコピーす ることができます。リモート・ノードからのファイルのコピーにパスワードが必要である (例えば、このノ ードに対して事前認証フェーズが実行されていなかった) 場合、**get\_file** サービスは失敗します。

#### 構文

get\_file <*remote file*>....<*local file*>

**local file** の代わりに、ディレクトリーを指定することができ、単一の呼び出しで複数のファイルまたはデ ィレクトリーを取得します。

get\_file <*remote file*>....<*local directory*>

ファイルを取得する前に、**get\_file** サービスは、宛先ファイルシステム内に、そのファイルを保管する十分 なフリー・スペースがあるかどうかを判別します。十分なフリー・スペースがない場合、**cdat collect** コマ ンドがオプション **-g** を指定して呼び出されていれば、**get\_file**サービスはファイルシステムのサイズを自動 的に拡張します。

#### **mlog** サービス

**mlog** サービスを使用して、診断メッセージをログ記録します。これらの診断メッセージは、ノードごとの ログ・ファイルに保管されます。

#### 構文

mlog <level> <message to log>

**<level>** (整数) を使用して重大度レベルを指定できます。レベルが -1 である場合、現行の収集フェーズが 終了すると、メッセージは **stderr** 出力 (および **collect log** ファイル) にも出力されます。

## **CDAT** クイック・スタート

Cluster Data Aggregation Tool を使用する前に、マスター・ノード上でこのツールを初期化する必要があり ます。このマスター・ノードは、問題判別データを収集する中央ノードです。

Cluster Data Aggregation Tool を初期化するには、以下のステップを実行します。

- 1. Cluster Data Aggregation Tool の中央マスター・ノードに root としてログインし、**smit cdat** コマンド を実行します。
- 2. 「リポジトリーの作成」を選択します。
- 3. 「ノードの検出」を選択して、問題判別データの収集に必要なすべてのリモート・ノードをリストする ファイルを作成します。このファイルのデフォルト名は **/cdat/nodes.txt** です。
- 4. 「リモート・ノードの管理」を選択します。
- 5. 「リモート・ノードへのアクセスの初期化」を選択します。
- 6. すべてのリモート・ノードをリストするファイル名を、「ノード・ファイル名」フィールドに指定しま す。
- 7. 初期化を実行するには、**Enter** キーを押してください。
- **22** AIX バージョン 7.1: Cluster Data Aggregation Tool ユーザーズ・ガイドと リファレンス

8. プロンプトが出されたときはすべての質問に応答し、各リモート・ノード上に作成される **cdat** ユーザ ーのパスワードを指定します。各リモート・ノードの **root** パスワードを指定する必要があります。

Cluster Data Aggregation Tool のマスター・ノードが初期化された後で、**perfpmr**、**snap**、または **trace** な どのデフォルトの収集タイプを使用して、リモート・ノード上で問題判別データを収集することができま す。

リモート・ノード上でデータを収集するには、以下のステップを実行します。

- 1. Cluster Data Aggregation Tool のマスター・ノードに root としてまたは cdat ユーザーとしてログイン し、**smit cdat** コマンドを実行します。
- 2. 「リモート・ノードからデータを収集」を選択します。
- 3. 問題判別データの収集に必要なすべてのリモート・ノードをリストするファイルがある場合は、このフ ァイルを使用してリモート・ノードを指定します。「ノード・ファイル名」フィールドのデフォルト値 は **/cdat/nodes.txt** です。リモート・ノードをリストするファイルがない場合は、「リモート・ノード」 フィールドにリモート・ノードを手動で入力します。
- 4. 実行する収集タイプを「収集タイプ」フィールドから選択します。
- 5. 「パラメーター」フィールドでオプションを指定します。
- 6. 収集操作を実行するには、**Enter** キーを押してください。

## <span id="page-32-0"></span>特記事項

本書は米国 IBM が提供する製品およびサービスについて作成したものです。

本書に記載の製品、サービス、または機能が日本においては提供されていない場合があります。日本で利用 可能な製品、サービス、および機能については、日本 IBM の営業担当員にお尋ねください。本書で IBM 製品、プログラム、またはサービスに言及していても、その IBM 製品、プログラム、またはサービスのみ が使用可能であることを意味するものではありません。これらに代えて、IBM の知的所有権を侵害するこ とのない、機能的に同等の製品、プログラム、またはサービスを使用することができます。ただし、IBM 以外の製品とプログラムの操作またはサービスの評価および検証は、お客様の責任で行っていただきます。

IBM は、本書に記載されている内容に関して特許権 (特許出願中のものを含む) を保有している場合があ ります。本書の提供は、お客様にこれらの特許権について実施権を許諾することを意味するものではありま せん。実施権についてのお問い合わせは、書面にて下記宛先にお送りください。

〒*103-8510* 東京都中央区日本橋箱崎町*19*番*21*号 日本アイ・ビー・エム株式会社 法務・知的財産 知的財産権ライセンス渉外

以下の保証は、国または地域の法律に沿わない場合は、適用されません。IBM およびその直接または間接 の子会社は、本書を特定物として現存するままの状態で提供し、商品性の保証、特定目的適合性の保証およ び法律上の瑕疵担保責任を含むすべての明示もしくは黙示の保証責任を負わないものとします。国または地 域によっては、法律の強行規定により、保証責任の制限が禁じられる場合、強行規定の制限を受けるものと します。

この情報には、技術的に不適切な記述や誤植を含む場合があります。本書は定期的に見直され、必要な変更 は本書の次版に組み込まれます。 IBM は予告なしに、随時、この文書に記載されている製品またはプログ ラムに対して、改良または変更を行うことがあります。

本書において IBM 以外の Web サイトに言及している場合がありますが、便宜のため記載しただけであ り、決してそれらの Web サイトを推奨するものではありません。それらの Web サイトにある資料は、こ の IBM 製品の資料の一部ではありません。それらの Web サイトは、お客様の責任でご使用ください。

IBM は、お客様が提供するいかなる情報も、お客様に対してなんら義務も負うことのない、自ら適切と信 ずる方法で、使用もしくは配布することができるものとします。

本プログラムのライセンス保持者で、(i) 独自に作成したプログラムとその他のプログラム (本プログラム を含む) との間での情報交換、および (ii) 交換された情報の相互利用を可能にすることを目的として、本 プログラムに関する情報を必要とする方は、下記に連絡してください。

*IBM Corporation Dept. LRAS/Bldg. 903 11501 Burnet Road Austin, TX 78758-3400 USA*

本プログラムに関する上記の情報は、適切な使用条件の下で使用することができますが、有償の場合もあり ます。

本書で説明されているライセンス・プログラムまたはその他のライセンス資料は、IBM 所定のプログラム 契約の契約条項、IBM プログラムのご使用条件、またはそれと同等の条項に基づいて、IBM より提供され ます。

この文書に含まれるいかなるパフォーマンス・データも、管理環境下で決定されたものです。そのため、他 の操作環境で得られた結果は、異なる可能性があります。一部の測定が、開発レベルのシステムで行われた 可能性がありますが、その測定値が、一般に利用可能なシステムのものと同じである保証はありません。さ らに、一部の測定値が、推定値である可能性があります。実際の結果は、異なる可能性があります。お客様 は、お客様の特定の環境に適したデータを確かめる必要があります。

IBM 以外の製品に関する情報は、その製品の供給者、出版物、もしくはその他の公に利用可能なソースか ら入手したものです。 IBM は、それらの製品のテストは行っておりません。したがって、他社製品に関す る実行性、互換性、またはその他の要求については確証できません。IBM 以外の製品の性能に関する質問 は、それらの製品の供給者にお願いします。

IBM の将来の方向または意向に関する記述については、予告なしに変更または撤回される場合があり、単 に目標を示しているものです。

表示されている IBM の価格は IBM が小売り価格として提示しているもので、現行価格であり、通知なし に変更されるものです。卸価格は、異なる場合があります。

本書はプランニング目的としてのみ記述されています。記述内容は製品が使用可能になる前に変更になる場 合があります。

本書には、日常の業務処理で用いられるデータや報告書の例が含まれています。より具体性を与えるため に、それらの例には、個人、企業、ブランド、あるいは製品などの名前が含まれている場合があります。こ れらの名称はすべて架空のものであり、名称や住所が類似する企業が実在しているとしても、それは偶然に すぎません。

#### 著作権使用許諾:

本書には、様々なオペレーティング・プラットフォームでのプログラミング手法を例示するサンプル・アプ リケーション・プログラムがソース言語で掲載されています。お客様は、サンプル・プログラムが書かれて いるオペレーティング・プラットフォームのアプリケーション・プログラミング・インターフェースに準拠 したアプリケーション・プログラムの開発、使用、販売、配布を目的として、いかなる形式においても、 IBM に対価を支払うことなくこれを複製し、改変し、配布することができます。このサンプル・プログラ ムは、あらゆる条件下における完全なテストを経ていません。従って IBM は、これらのサンプル・プログ ラムについて信頼性、利便性もしくは機能性があることをほのめかしたり、保証することはできません。こ れらのサンプル・プログラムは特定物として現存するままの状態で提供されるものであり、いかなる保証も 提供されません。 IBM は、お客様の当該サンプル・プログラムの使用から生ずるいかなる損害に対しても 一切の責任を負いません。

それぞれの複製物、サンプル・プログラムのいかなる部分、またはすべての派生的創作物にも、次のよう に、著作権表示を入れていただく必要があります。

このコードの一部は、IBM Corp. のサンプル・プログラムから取られています。

© Copyright IBM Corp. \_年を入れる\_. All rights reserved.

## <span id="page-34-0"></span>プライバシー・ポリシーに関する考慮事項

サービス・ソリューションとしてのソフトウェアも含めた IBM® ソフトウェア製品 (「ソフトウェア・オ ファリング」) では、製品の使用に関する情報の収集、エンド・ユーザーの使用感の向上、エンド・ユーザ ーとの対話またはその他の目的のために、Cookie はじめさまざまなテクノロジーを使用することがありま す。多くの場合、ソフトウェア・オファリングにより個人情報が収集されることはありません。 IBM の 「ソフトウェア・オファリング」の一部には、個人情報を収集できる機能を持つものがあります。ご使用の 「ソフトウェア・オファリング」が、これらのCookie およびそれに類するテクノロジーを通じてお客様に よる個人情報の収集を可能にする場合、以下の具体的事項を確認ください。

この「ソフトウェア・オファリング」は、Cookie もしくはその他のテクノロジーを使用して個人情報を収 集することはありません。

この「ソフトウェア・オファリング」が Cookie およびさまざまなテクノロジーを使用してエンド・ユーザ ーから個人を特定できる情報を収集する機能を提供する場合、お客様は、このような情報を収集するにあた って適用される法律、ガイドライン等を遵守する必要があります。これには、エンドユーザーへの通知や同 意の要求も含まれますがそれらには限られません。

このような目的での Cookie などの各種テクノロジーの使用について詳しくは、『IBM オンラインでのプ ライバシー・ステートメントのハイライト』[\(http://www.ibm.com/privacy/jp/ja/\)](http://www.ibm.com/privacy/jp/ja/)、『IBM オンラインでのプラ イバシー・ステートメント』[\(http://www.ibm.com/privacy/details/jp/ja/\)](http://www.ibm.com/privacy/details/jp/ja/) の『クッキー、ウェブ・ビーコン、そ の他のテクノロジー』というタイトルのセクション、および『IBM Software Products and Software-as-a-Service Privacy Statement』[\(http://www.ibm.com/software/info/product-privacy\)](http://www.ibm.com/software/info/product-privacy) を参照してくださ い。

## 商標

IBM、IBM ロゴおよび ibm.com は、世界の多くの国で登録された International Business Machines Corp. の商標です。 他の製品名およびサービス名等は、それぞれ IBM または各社の商標である場合がありま す。 現時点での IBM の商標リストについては、http://www.ibm.com/legal/copytrade.shtml の「[Copyright](http://www.ibm.com/legal/us/en/copytrade.shtml) [and trademark information](http://www.ibm.com/legal/us/en/copytrade.shtml)」をご覧ください。

Linux は、Linus Torvalds の米国およびその他の国における商標です。

## <span id="page-36-0"></span>索引

日本語, 数字, 英字, 特殊文字の順に配列されてい ます。なお, 濁音と半濁音は清音と同等に扱われて います。

## [ア行]

[アーカイブ](#page-8-0) 1

## [カ行]

[クイック・スタート](#page-29-0) 22

## [サ行]

[削除](#page-15-0) 8 [収集](#page-8-0) 1

## [タ行]

[デフォルトの収集タイプ](#page-24-0) 17

# [ハ行]

[フレームワークの拡張](#page-25-0) 1[8, 19](#page-26-0) [ヘルパー](#page-28-0) 21

# [ラ行]

[リモート・ノード](#page-19-0) 12 [ログ・ファイル](#page-22-0) 15

## **A**

[access 1](#page-8-0)[, 2](#page-9-0)[, 9](#page-16-0)[, 11](#page-18-0) [archive 2](#page-9-0)[, 14](#page-21-0)

## **C**

[cdat 2](#page-9-0)[, 3](#page-10-0)[, 11](#page-18-0)[, 15](#page-22-0)[, 22](#page-29-0)  $cdat.xml$  7[, 8](#page-15-0) [CDAT\\_DEST\\_DIR 22](#page-29-0) [CDAT\\_HOST 21](#page-28-0)[, 22](#page-29-0) [CDAT\\_TYPE 21](#page-28-0)[, 22](#page-29-0) [CDAT\\_USER 21](#page-28-0)[, 22](#page-29-0) [check 1](#page-8-0)[, 7](#page-14-0)[, 18](#page-25-0)[, 19](#page-26-0) [clean 1](#page-8-0)[, 18](#page-25-0)[, 19](#page-26-0) [collect 2](#page-9-0)[, 12](#page-19-0)[, 22](#page-29-0) [collect log 22](#page-29-0)

[collect.xml 12](#page-19-0)

## **D**

[delete 1](#page-8-0)[, 2](#page-9-0) [discover-node 1](#page-8-0)[, 2](#page-9-0) [discover-nodes 9](#page-16-0) [dump 1](#page-8-0)

## **E**

[execute 1](#page-8-0)[, 18](#page-25-0)[, 19](#page-26-0)

## **G**

[get\\_file 18](#page-25-0)[, 19](#page-26-0)[, 22](#page-29-0) [grab 1](#page-8-0)[, 18](#page-25-0)[, 19](#page-26-0)

## **H**

[HMC 1](#page-8-0)[, 9](#page-16-0)[, 11](#page-18-0) [hscroot 9](#page-16-0)

## **I**

[init 1](#page-8-0)[, 2](#page-9-0)[, 3](#page-10-0)[, 9](#page-16-0)[, 18](#page-25-0)[, 19](#page-26-0) [iptrace 1](#page-8-0) [IVM 9](#page-16-0)

## **L**

[list-nodes 1](#page-8-0)[, 2](#page-9-0)[, 10](#page-17-0) [list-types 1](#page-8-0)[, 2](#page-9-0)[, 13](#page-20-0) [LPAR 1](#page-8-0)[, 9](#page-16-0)[, 17](#page-24-0)[, 18](#page-25-0) [lpar1 18](#page-25-0) [lpar2 18](#page-25-0)

## **M**

[manifest.xml 13](#page-20-0)[, 18](#page-25-0)[, 19](#page-26-0) [mlog 18](#page-25-0)[, 19](#page-26-0)[, 22](#page-29-0)

## **N**

[Node 11](#page-18-0) [nodes.txt 9](#page-16-0)[, 10](#page-17-0)

## **P**

[padmin 9](#page-16-0)[, 11](#page-18-0) [perfpmr 1](#page-8-0)[, 16](#page-23-0)[, 17](#page-24-0)[, 22](#page-29-0) perfpmr [パッケージ](#page-24-0) 17 [PMR](#page-15-0) 番号 8 [push\\_file 18](#page-25-0)[, 19](#page-26-0)[, 21](#page-28-0)

## **R**

[remote\\_cmd 18](#page-25-0)[, 19](#page-26-0)[, 21](#page-28-0) [root 3](#page-10-0)[, 22](#page-29-0) [run 9](#page-16-0)

## **S**

[show 1](#page-8-0)[, 2](#page-9-0)[, 4](#page-11-0)[, 14](#page-21-0) [SMIT 1](#page-8-0) [smit cdat 22](#page-29-0) [snap 1](#page-8-0)[, 15](#page-22-0)[, 16](#page-23-0)[, 17](#page-24-0)[, 22](#page-29-0) [stderr 22](#page-29-0)

## **T**

[terminate 1](#page-8-0)[, 18](#page-25-0)[, 19](#page-26-0) [trace 1](#page-8-0)[, 16](#page-23-0)[, 17](#page-24-0)[, 18](#page-25-0)[, 19](#page-26-0)[, 22](#page-29-0) [trcfile 18](#page-25-0)

## **U**

[User 11](#page-18-0)

## **V**

[var/adm/ras/cdat/ 13](#page-20-0) [VIOS 1](#page-8-0)[, 9](#page-16-0)[, 17](#page-24-0)[, 18](#page-25-0)

[特殊文字]

[/cdat/nodes.txt 15](#page-22-0)[, 22](#page-29-0) [/usr/lib/cdat/types/ 13](#page-20-0)

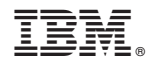

Printed in Japan